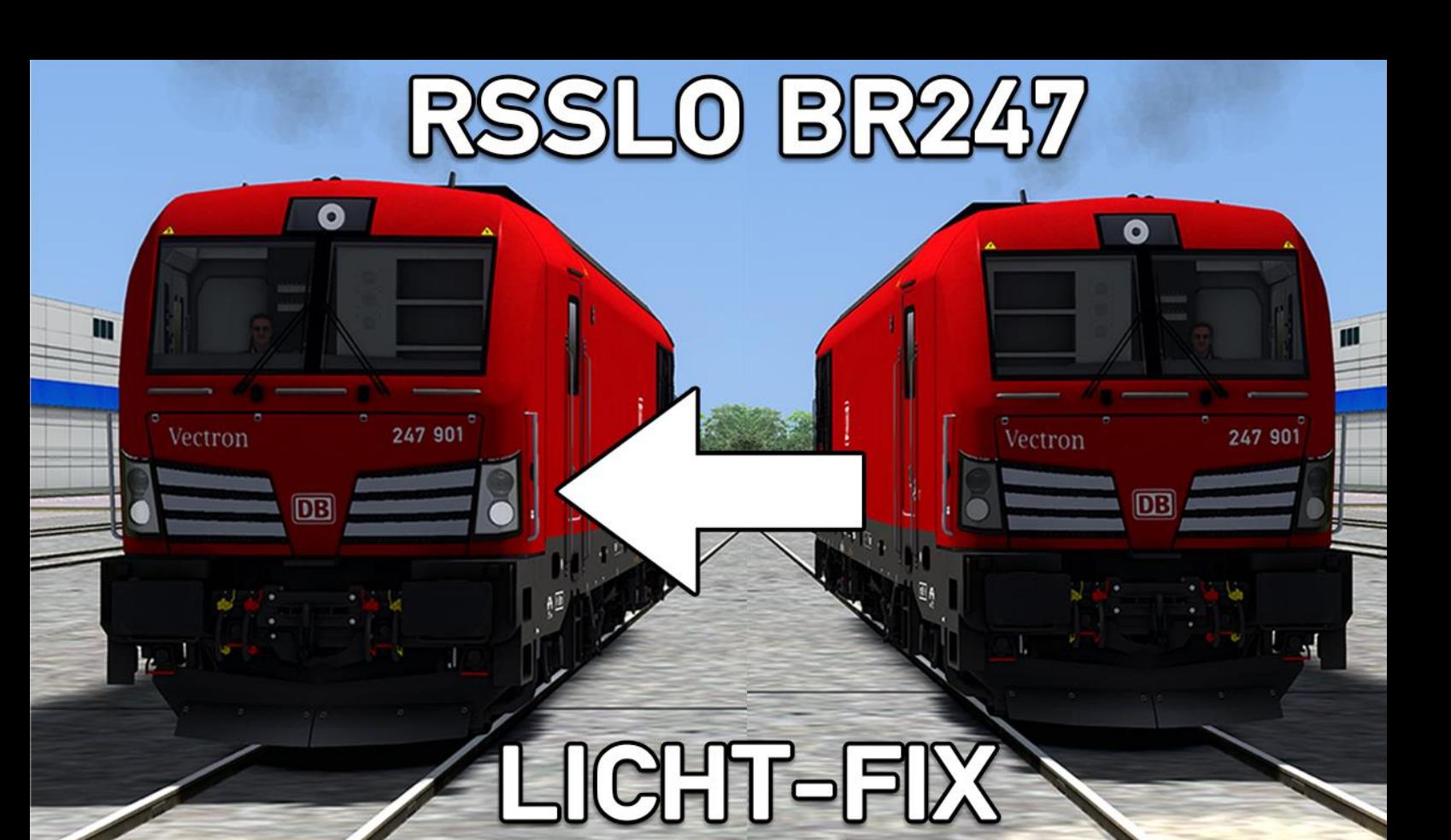

## RSSLO BR247 Licht-Fix

Hier ist ein kleiner Lichtfix für die BR247 von RSSLO, es ist nicht perfekt aber ich habe die Lichterscheiben ausgeblendet und die Lichtkugel Heller gemacht, Hoffe es gefällt euch

## Installation:

- 1. Entpacke die ZIP-Datei
- 2. Füge den Assets Ordner aus der Zip in "... Steam\steamapps\common\RailWorks" ein
- 3. Drücke auf Ersetzen falls du danach gefragt wirst
- 4. Der Lichtfix ist für die Standard Lok, heißt wenn ihr bereits Repaints wie "Autozug-Repaint" habt dann müsst ihr folgende Dateien aus "RSSLO\BR247\RailVehicles\Engine\Texture" kopieren:

```
"DB_247_Glass_nm.TgPcDx"
"DB_247_Glass_nmc.TgPcDx"
"Lights.TgPcDx"
"DB_247_Lights.TgPcDx"
"Lights_Glow_nm.TgPcDx"
"Lights_Glow_nmc.TgPcDx"
```
---

---

Füge die Dateien dann in den Textures-Ordner der Repaints ein! (Beispiel Autozug-Repaint: RSSLO\BR247\RailVehicles\247\_908\Texture)

(Ich übernehme keine Haftung für fehlerhaftes kopieren oder nutzen der Dateien)